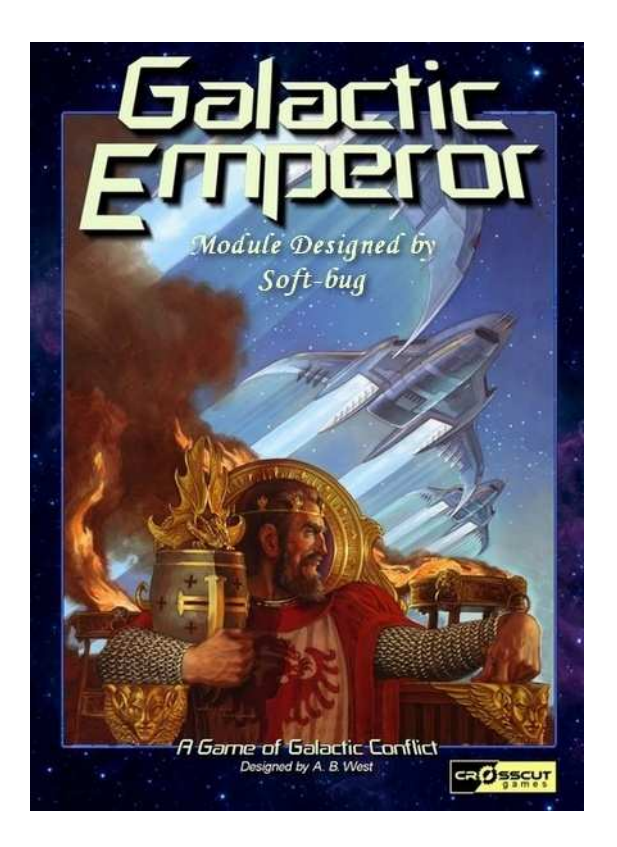

### **What is VASSAL ???**

VASSAL is a free general-purpose engine for *building online versions of traditional turn-based games*, wargames or card games. Any number of players may play either by email or over a live internet connection. Hundreds of people are using VASSAL every day to play their favorite games online. You can read more at *http://www.vassalengine.org* or at *http://www.vassalfactory.org* and go to the Modules section (or téléchargements) to discover all existing games available.

### **The Galactic Emperor Vassal Module**

This current module has no limitation and fully playable for a 6 players game. All original artwork from the game is included into the Vassal Module.

This Game Module was made by **Soft-bug** (softbug@free.fr) from Vassal Forge with the collaboration of **Crosscut Games**. Thank you again **Adam West**, to let me provide freely a way to play online at this awesome board game.

## **I) Install the Vassal Engine**

**/!\ JAVA** must be present and installed first on your computer ... because Vassal Engine is a Java program.

### **Vassal Automatic Installation :**

You can launch directly the program by the web from the Vassal author's website :

*http://www.vassalengine.org/ws/vassal.jnlp* 

### **Vassal Manual Installation :**

The last VASSAL version 3.0 is only **9 Mo**. Just download the zip file located at :

#### *http://www.vassalengine.org/install/VASSAL-3.0.zip*

Unzip this downloaded file and launch **vassal.bat** (for Windows users, or vassal.sh for linux or Mac OS users).

**TIPS :** USE IT ON AN USB KEY ... IT WORKS PERFECTLY AND ALLOWS YOU TO TRAVEL FROM A COMPUTER TO AN OTHER !!!

### **II) Download the Galactic Emperor Vassal Module**

The last downloadable release is named **GalacticEmperor.mod**, and you can found it at the Vassal Forge download section (téléchargements): **http://www.VassalFactory.org** or at the Vassal Engine Module section : **http://www.vassalengine.org** 

**/!\ WARNING :** If the file downloaded is **GalacticEmperor.zip, DO NOT UNZIP IT** before using Vassal.

### **III) Play Galactic Emperor for an Online Game**

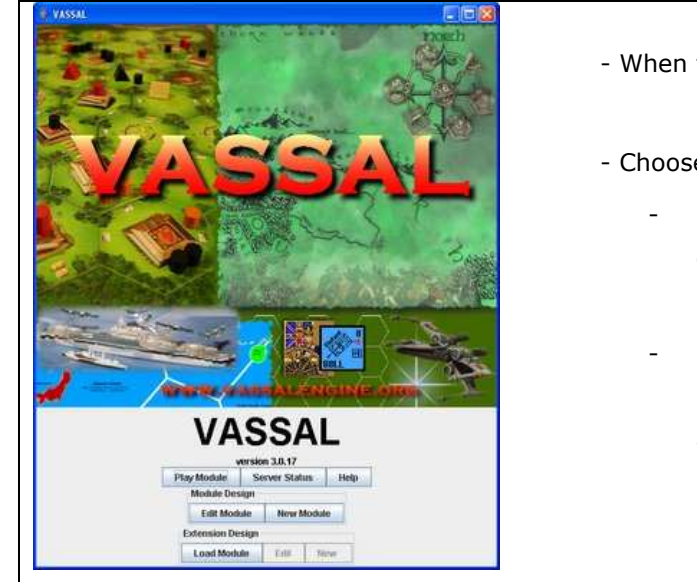

- When this screen appears
- Choose : **Play Module**
	- Select the module previouly downloaded named **GalacticEmperor.mod** or **GalacticEmperor.zip** in the right directory
	- Hit the "Server" button (with the two arrows) in the main window toolbar to reveal the server controls, which will appear in a docked panel to the right.

- Within that panel, hit the "Connect" button (again with two arrows) to connect. You'll see a welcome message in the text messages window when connection is complete.

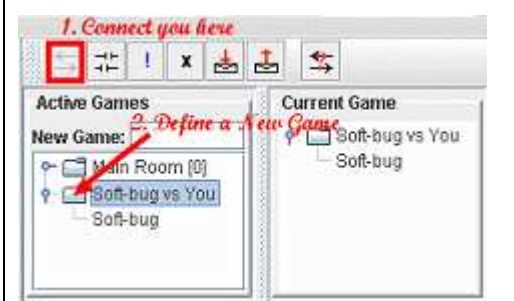

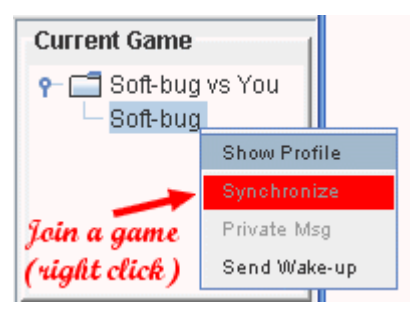

File Help **New Game Load Game** Save Game Close Game **Beain Loafile End Logfile Edit Preferences** Quit

A list of active game rooms appears on the left. The "Main Room" one is a meeting room for talking with other players.

- Type a New Game and press enter to confirm it.

In this example, Soft-bug is already connected and you will see the same things now with the "**Synchronize**" function.

 A game map will appear automatically with the same information as on the other player's screen. From that point on, any pieces moved by any of the players in the room will automatically be echoed on all the other players' screens.

- Now, start a **New Game** to proceed for your side selection ...

### **IV) The Galactic Emperor Vassal Module**

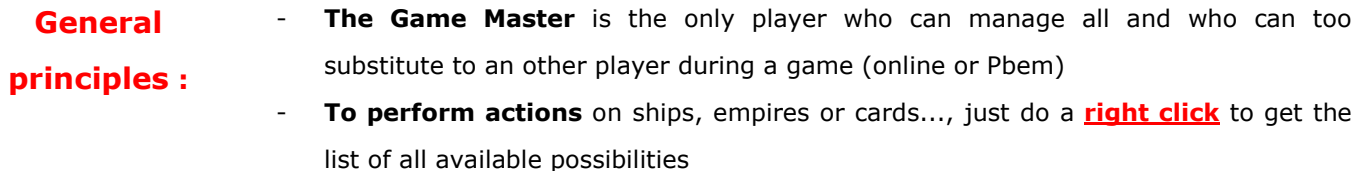

#### **The Toolbar menu allows you to use functions:**

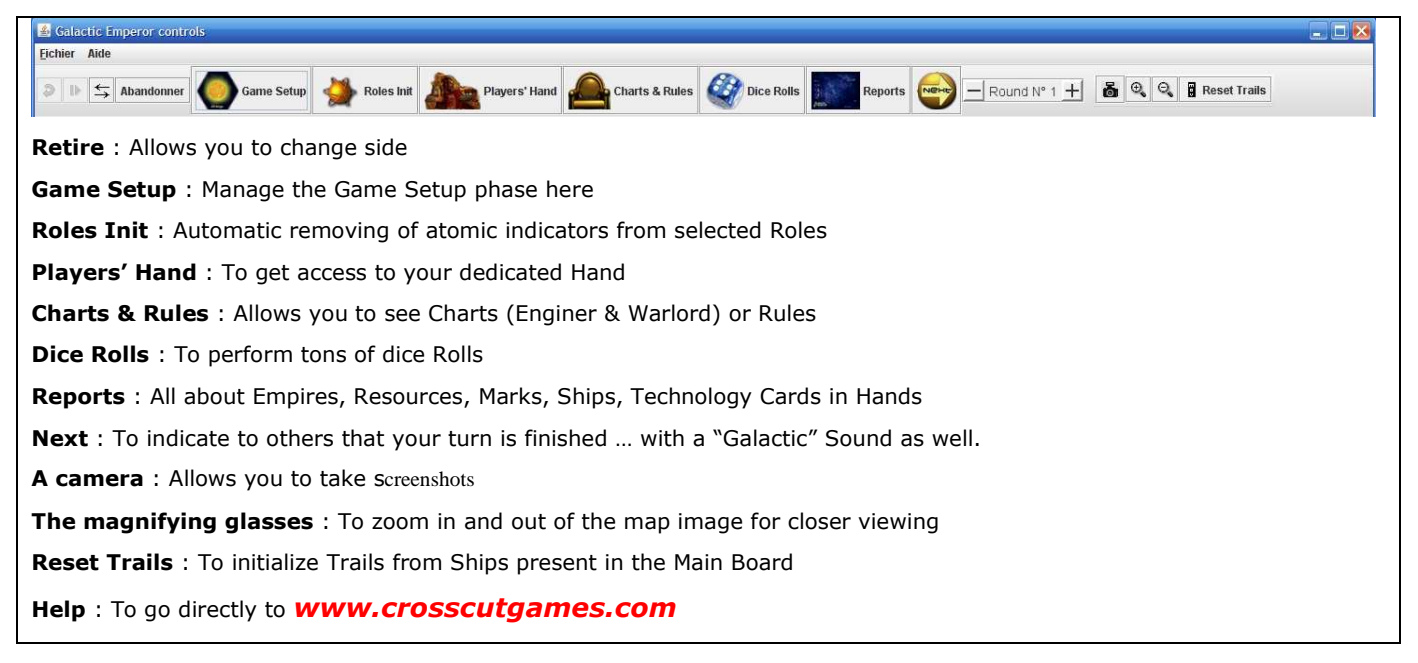

#### **The Main Board:**

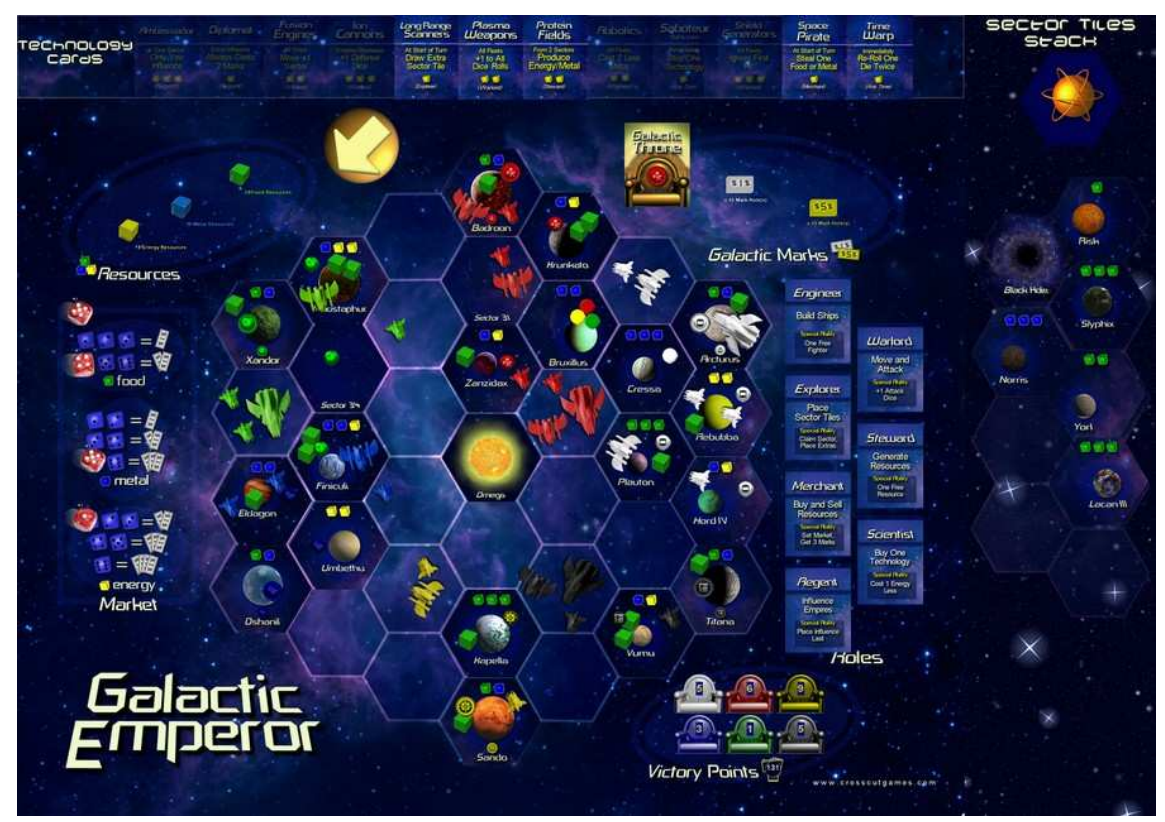

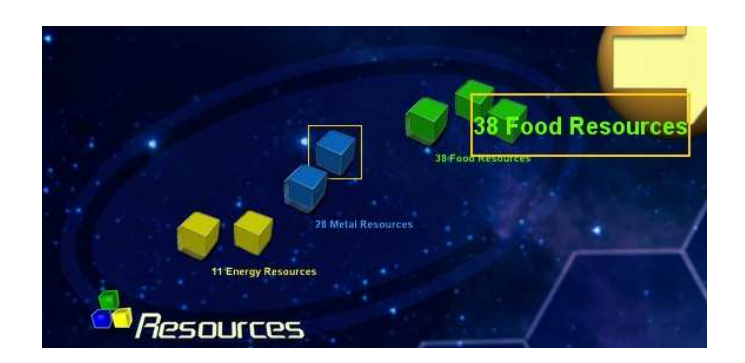

### **Main Board Tour :**

- Resources Pools are provided to take the right resource by a simple drag and drop from each stack. A dedicated counter informs you about how many are remaining in the stack.

Put your mouse pointer on each cube or counter to get a zoomed picture.

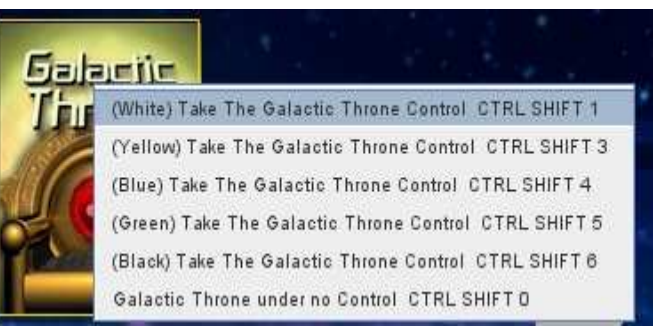

- The Galactic Throne Control is taken by a right click on the card. Then select your control choice.

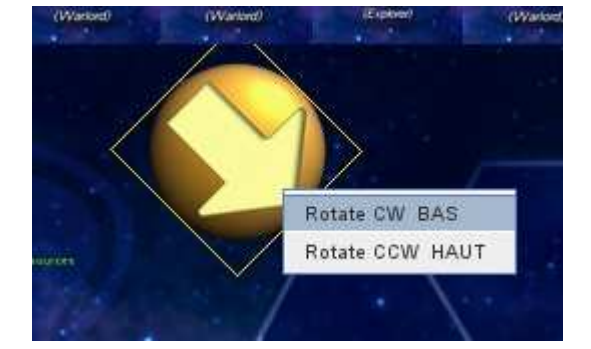

- The Direction Card can be rotated using the menu selection available by a right click. Use the **Down** or **Up** keyboard arrows directly when this card is selected.

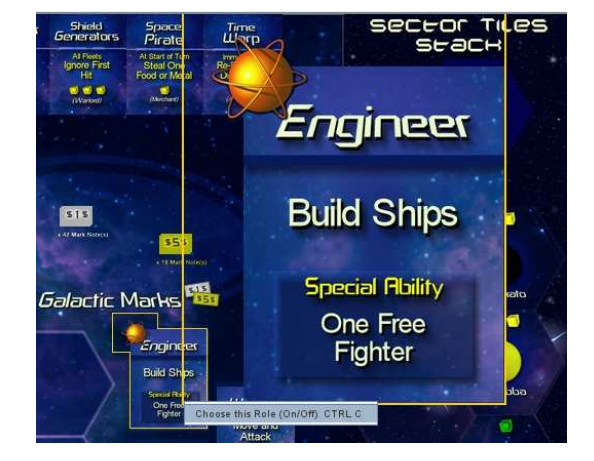

- To select a Role, just choose it by a right click on the wanted card. Then an atomic symbol will appears to indicate your selection.

The Explorer Role **can be turned** into a Warlord Role.

The Scientist Role can be removed from the Game (*Automatically done when the Black Hole Sector is placed on the Central Hex Grid*).

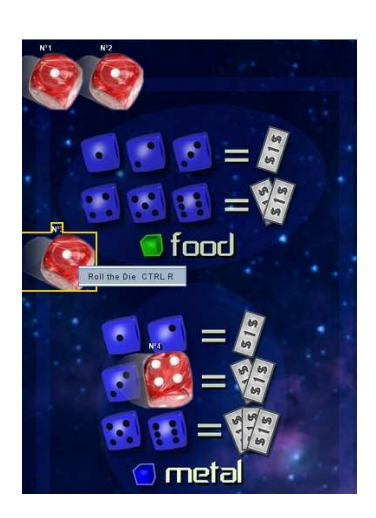

### **Main Board Tour :**

- **4** Red Dice are placed on the Market Place area. You have just to roll them using the right click function.

- Then place the dice on the printed blue dice number to indicate your market cost selection.

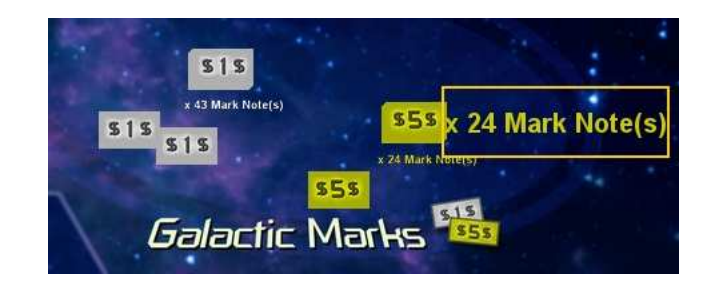

- Marks Pools are provided to take them by a simple drag and drop from each stack. A dedicated counter informs you about how many are remaining in the stack.

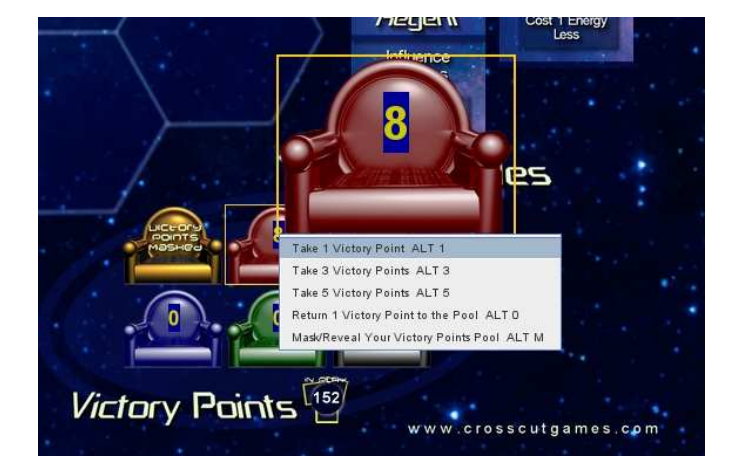

- For each player a dedicated Victory Pool Throne is used to count Victory Points Earned. Your first action is to **MASK** your own Pool to others using the Mask/Reveal Function.

- Then even if it's a Masked Pool now, you can **already glance at it by a click on it**. By this way, you can see your total amount. Your Own Victory Pool is masked until Revealed using this same function.

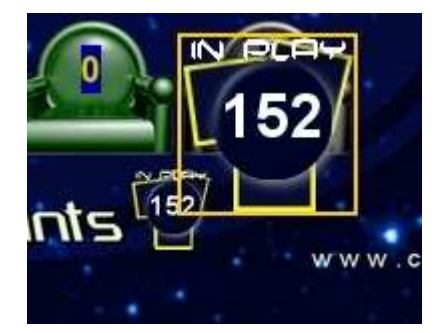

- When a player takes a Victory Point for is own Pool it decreases the Victory Points Total in play.

**/!\** If you want to dispatch more Victory Points and the **Total in play is empty** : Go into the **Setup Map** to declare more points in play...

#### **Your Hand:**

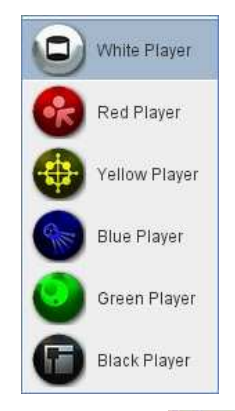

- **Empire Tokens** (right click to convert into a Starbase on the Main board)
- Storage Facility Card : To put resources on it
- **Stacks for Marks** : you can organize your Mark Notes here
- Ships are placed on stacks. Drag and drop them from your initial stacks.
- Areas to place Technology Cards: When a Technology Card is taken using its right click function, it's transferred directly to your Technology Stack. Then place the Cards on areas to get them in mind.

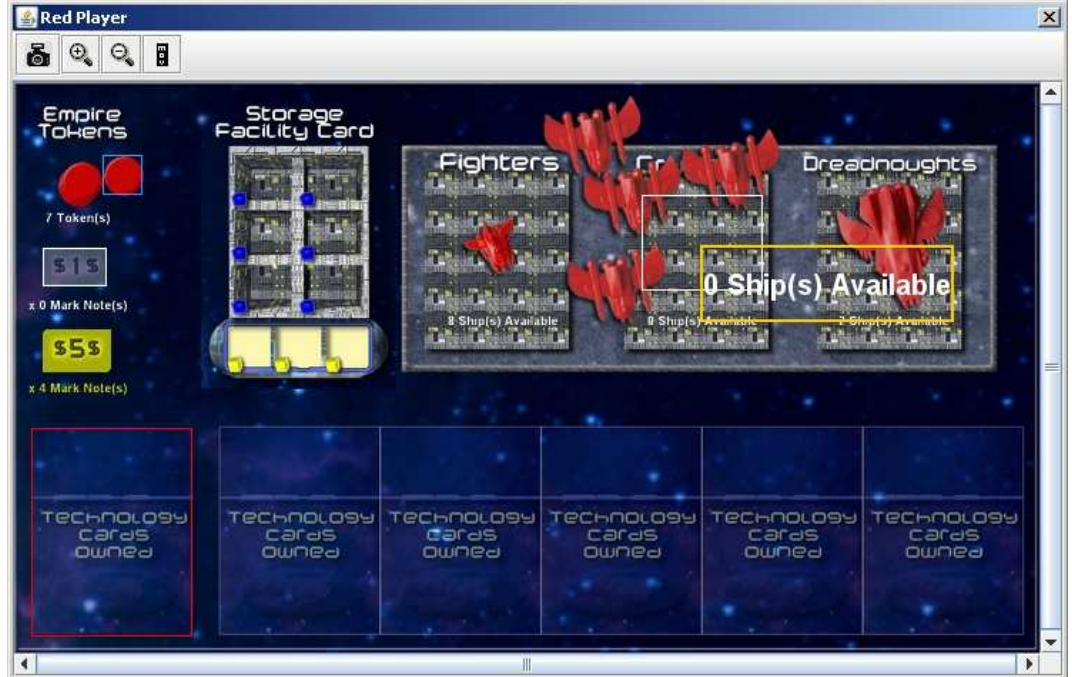

#### **Reports:**

To be informed about all possessions from players, use the reports and **do not forget to refresh** when already opened …

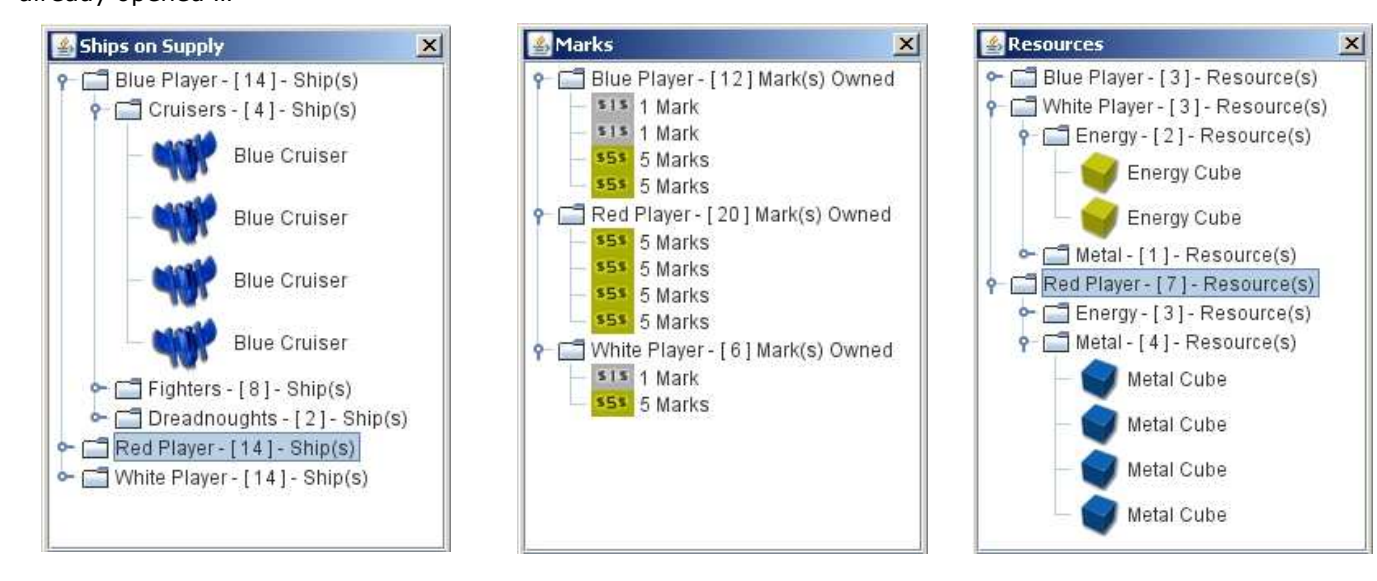

#### **Setup a Game**

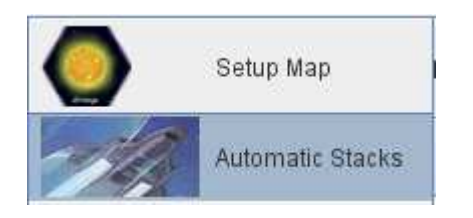

- Setup Map: First choose here your Home Sector, Home Starbase, the right number of Empire Tokens and the Victory Points Total in play.
- Automatic Stacks : Function dedicated to send all Empire Tokens to Hands with too the Sector Tiles Stack initialization

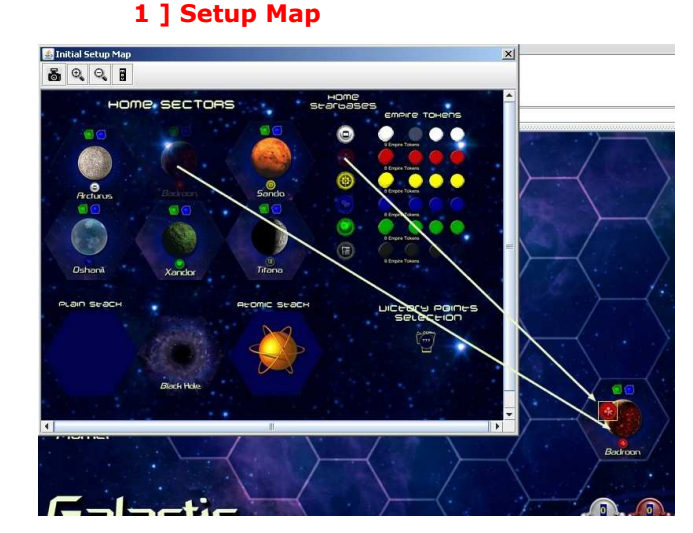

- Drag on drop Home Sectors and Home Starbases from this Setup map to the Main Board with your mouse.

- Control the right number of Empire Tokens and put the unstaked tokens into their stack for a game with less than 6 players.

- Determine how many Victory Points will be in play here. A customized amount is provided.

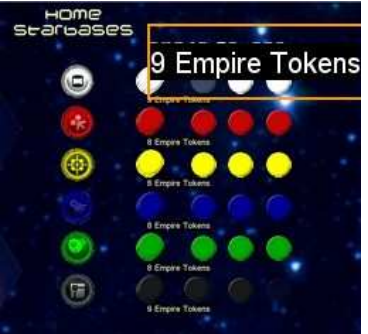

3 Empire Tokens to add, depending of the number of players.

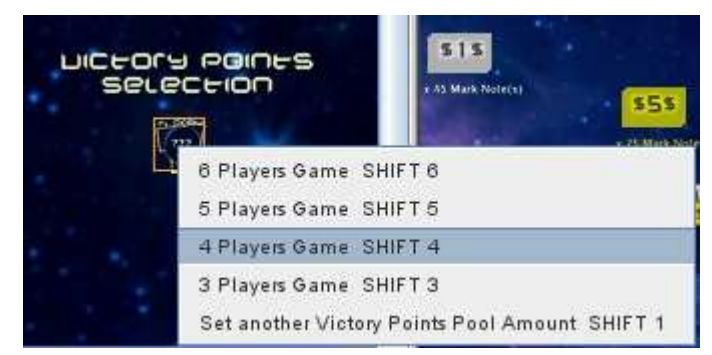

#### **2 ] Automatic Stacks**

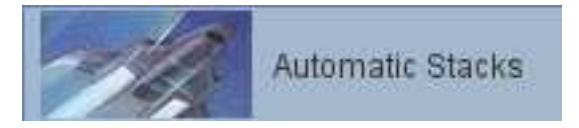

Launch this function to generate automatically the Sector Tiles Stack with the remaining Home Sectors and all Sectors (Plain and Atomic)

Empire Tokens will be now available in hands.

When the Sector Tiles Stack is created, just drag and drop Tiles from the Stack to the board.

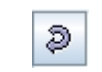

USE THE UNDO BUTTON JUST AFTER ANY WRONG UTILIZATION OF THIS FUNCTION BEFORE THE END OF THE SETUP PHASE

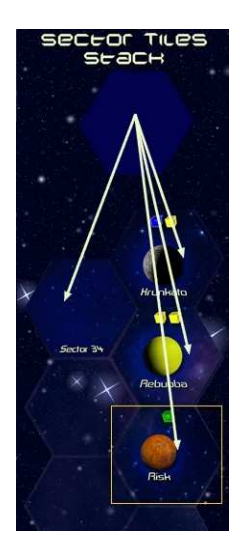

### **V) Play Galactic Emperor for a Play by Email Game**

You can use VASSAL to play games by email as well. Start a new game, place your pieces, then **select File->Begin Logfile**.

All moves and chat text will be recorded in the logfile. When finished, **select File->End Logfile** and email the resulting file to your opponent.

Your opponent then **selects File->Load Game** and chooses the logfile you sent him by email. He may then step through your move one at a time by hitting the **Step button**, interrupting whenever appropriate to create his own logfile to send back to you.

When reading and writing a logfile simultaneously, the moves read in from your opponent's logfile are echoed and recorded into the one you are writing.

## Contact

For questions and further information, you can contact us on our website or by email.

#### **-----** *You can contact us at* **www.VassalFactory.org -----**

### **Softbug@free.fr**